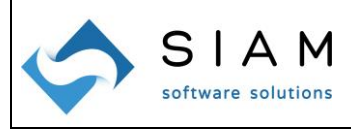

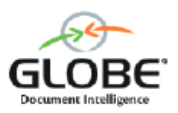

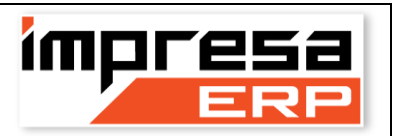

Gent.mo Cliente,

OPUS è in **costante evoluzione tecnologica e funzionale** ed il presente documento è proposto per presentare una sintesi delle principali novità. Mentre l'evoluzione tecnologica è una necessità dettata da leggi di mercato – ben vengano – l'evoluzione funzionale è legata a pochi, ma rilevanti, fattori quali gli adeguamenti normativi, il confronto con i migliori prodotti dei ns. competitor, il miglioramento di procedure che manifestano criticità, le idee nostre e dei nostri consulenti ed ultimo, ma più importante, le nuove necessità, idee, esigenze e segnalazioni di bug degli utenti. Da quest'ultimo punto prende vita l'invito a partecipare attivamente, con convenienza reciproca, al miglioramento del prodotto.

I mesi passati sono stati, come sempre, ricchi di **novità funzionali** che troverà descritte nelle pagine che seguono; relativamente **all'aspetto tecnologico** il prodotto è stato testato - mesi fa - e certificato funzionante anche sui nuovissimi sistemi operativi **Windows Server 2022** (davvero ottimo e performante) e **Windows11**, mentre su **SQL Server 2019** era già stato certificato oltre due anni fa ed ora ha superato tutti i test anche su **SQLServer2022 Evaluation Edition** (CTP2.1 - COMMUNITY TECHNOLOGY PREVIEW - *Preview* che Microsoft ci ha messo a disposizione perché ad oggi non è ancora distribuito); su questa nuovo motore i **risultati**, in termini di performance e sicurezza, sono stati di **estrema soddisfazione** con risultati simili alla versione 2019.

Ricordiamo, inoltre, che dal **14 gennaio 2020 è terminato il supporto** Microsoft per SQL Server 2008, per Windows Server 2008 e Windows7: Microsoft, infatti, ha interrotto lo sviluppo e il rilascio degli **aggiornamenti di sicurezza** per questi prodotti che consigliamo vivamente, per ovvie ragioni di sicurezza, di **sostituire al più presto**.

Giova ricordare che **OPUS è aperto sia al Cloud sia a tutti gli altri sistemi operativi ed è utilizzabile da browser**.

Gli aggiornamenti di OPUS sono disponibili per il download attraverso il canale web tradizionale <https://www.siamelogica.it/AreaClienti> oppure facendo semplice richiesta al servizio di assistenza.

Vogliamo insistere su una questione di fondamentale importanza all'interno dell'Azienda: le copie di sicurezza dei dati e, talvolta, l'inutilità di continuare a farle in maniera tradizionale, senza dimenticare l'importanza dei test di ripristino dei backup.

Il livello di *cybercrime* cui siamo giunti crediamo ci debba far scaturire la giusta pre-occupazione, intesa come "occuparci del problema prima che diventi tale" (#iosonopreoccupato).

Questo documento, unitamente ai precedenti, è disponibile per il download all'url: <https://www.siamelogica.it/NoteRilascio>

Mantova, agosto 2022

SIAM & Logica S.r.l. Alfredo Volpari

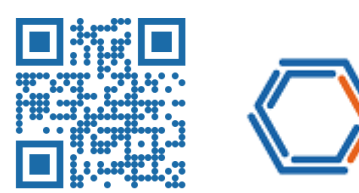

Note legali: Microsoft, Windows, WindowsServer, SQLServer, Excel, Word, Office, TeamViewer, Citrix, VMware ed altri marchi sono o possono essere marchi registrati dai rispettivi proprietari.

**SIAM & Logica S. r. l.** Partita IVA, Codice Fiscale e Reg. Imprese di MN: IT 02283700207 - Capitale Sociale € 52.000,00 i.v. Sede Legale: Via Cremona, 28 - 46100 Mantova Tel +39 0376 262133 - siamelogica@pec.conteanet.it - www.siamelogica.it Società soggetta a direzione e coordinamento, ai sensi dell'Art. 2497-bis del codice civile, da parte di: Centro Software Srl - sede in Bologna (BO), Via delle Lame n. 112 Partita IVA, Codice Fiscale e Registro Imprese: IT 03818390373

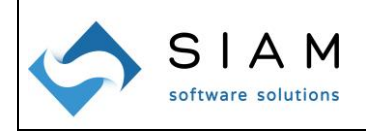

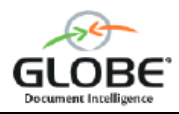

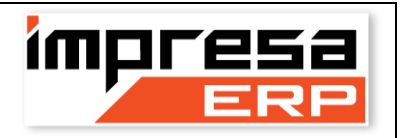

# **OPUS – Agosto 2022**

### **Area Amministrativa:**

- Nella stampa del bilancio civilistico e del bilancio a sezioni contrapposte è ora possibile avere i sottoconti in ordine alfabetico;
- Quando si registra un cliente, fornitore, movimento IVA, documento con "IVA per cassa" in un'Azienda che non ha la gestione dell'IVA per cassa configurata, appare un messaggio di avvertimento, non bloccante;
- Pannello fatture passive elettroniche: nel momento in cui viene recepita una nuova fattura elettronica, OPUS verifica se questa presenta nel riepilogo qualche voce della famiglia N6. In caso positivo, nella nuova colonna compare la scritta "SI", altrimenti resta vuota. Il dato viene recepito solo per le nuove fatture perciò per quelle già scaricate il dato è ignoto e nella colonna compare un "?". Facendo doppio click sulla casella con il "?" OPUS va a rileggere il contenuto del file e aggiorna il dato (per questioni di tempo non lo fa automaticamente su tutte le fatture). Gli acquisti con natura N6.\* sono quelli che riguardano l'inversione contabile, quindi richiedono la generazione e l'invio del file XML dell'operazione IVA compensativa;
- Nella gestione del plafond clienti e fornitori per esenzione d'imposta con dichiarazione d'intento è stata introdotta la possibilità di gestire più dichiarazioni d'intento per lo stesso cliente/fornitore nello stesso esercizio;
- E' stata introdotta una nuova procedura in Contabilità, Stampe, Elenco fatture per Intrastat, utilizzabile sia per i registri acquisti che per i registri vendite. L'origine dei dati è la contabilità generale e nel caso di registri vendita sono integrati da quelli dei DDT che hanno costituito la fattura e dai relativi dati come numero colli e peso.

## **Area Controllo di Gestione:**

- Sono stati riscritti per intero tutti i progetti di analisi dati del venduto, dell'acquistato e di business intelligence in **Microsoft PowerBI**; con l'occasione sono state introdotte parecchie nuove interessanti funzionalità. **Progetti innovativi** e senza paragoni sul mercato.

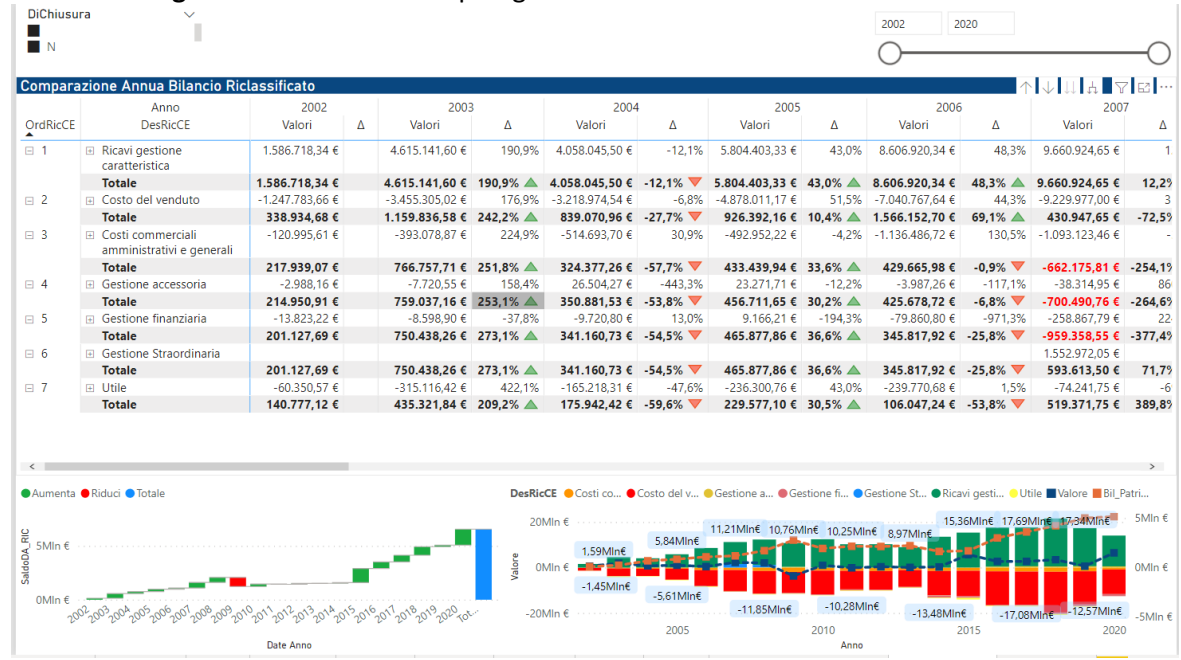

#### **SIAM & Logica S. r. l.**

Partita IVA, Codice Fiscale e Reg. Imprese di MN: IT 02283700207 - Capitale Sociale € 52.000,00 i.v. Sede Legale: Via Cremona, 28 - 46100 Mantova Tel +39 0376 262133 - siamelogica@pec.conteanet.it - www.siamelogica.it Società soggetta a direzione e coordinamento, ai sensi dell'Art. 2497-bis del codice civile, da parte di: Centro Software Srl - sede in Bologna (BO), Via delle Lame n. 112 Partita IVA, Codice Fiscale e Registro Imprese: IT 03818390373

-

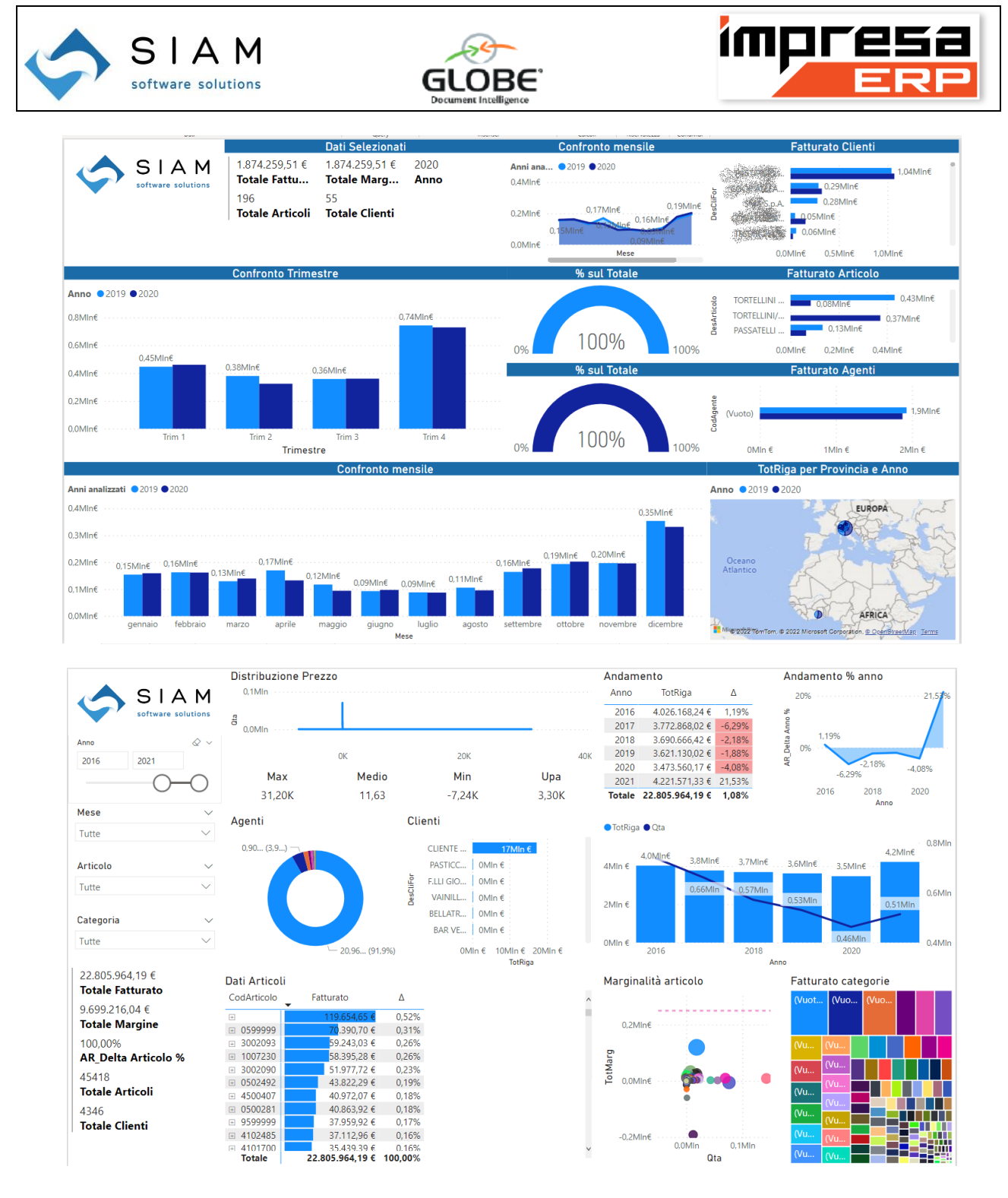

# **Area Magazzino:**

- Nell'anagrafica articoli di fianco al conto vendita ed ad conto acquisto viene ora indicato il tipo di mastro cui il sottoconto appartiene (A, P, C, R);
- E' stato introdotto un controllo nella procedura di apertura magazzino che, occasionalmente, consentiva di generare movimenti con data al di fuori dell'esercizio contabile; ora l'utente viene avvertito e l'operazione non è più consentita;
- Nell'anagrafica articoli è ora possibile ordinare la griglia dei listini cliccando sull'intestazione di colonna.

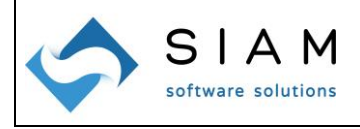

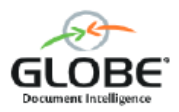

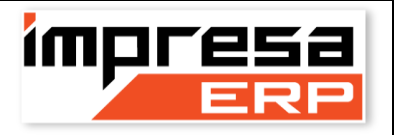

### **Area Documenti:**

- Nella procedura Documenti, Stampe, Generiche è ora possibile stampare in ordine di numero documento decrescente;
- Nella procedura Documenti, Gestione, Esplora Documenti è ora visibile il protocollo SDI quando viene evidenziato il movimento contabile; inoltre, nel menù che appare facendo click col destro del mouse nella griglia del corpo documento, è abilitata la voce per l'avvio della "Consultazione rapida articoli";
- La procedura Documenti, Gestione, Definizione blocco DDT elenca ora anche la causale di magazzino e la causale di trasporto;
- Nell'anagrafica cliente è stato introdotto un nuovo classificatore "Periodicità fatturazione"; nella procedura di emissione automatica documenti è presente una griglia che permette di selezionare i tipi di fatturazione, compreso il "<non assegnato>". Questo permette di classificare i clienti assegnando una categoria "alla quindicina" oppure "fine mese" oppure "settimanale" e di selezionare, in sede di fatturazione, quale categoria fatturare.

### **Area Produzione & Commesse:**

E' stata completamente rivista la gestione dei cicli di produzione collegata alle distinte base; l'avanzamento dei cicli e la gestione delle fasi ora può avvenire direttamente dai **sistemi di fabbrica i4.0 oppure dal MES interno**.

### **Area Cespiti:**

La procedura di generazione movimenti di ammortamento consente ora di selezionare le categorie in griglia; è stato inoltre introdotto il checkbox per selezionare/deselezionare tutte le categorie. In precedenza era possibile generare movimenti per tutte le categorie oppure indicandone una per volta.

### **Area Generale:**

- In tutte le procedure dov'è presente la "barra pulsanti" è stata introdotta una nuova interessante funzionalità: è possibile scorrere in ordine alfabetico cliccando sui soliti pulsanti Avanti/Indietro e tenendo premuto il tasto "Ctrl" della tastiera;
- In tutte le ricerche ipertestuale (quelle che si aprono con F5) ora viene eseguita una ricerca parziale anche sul contenuto del campo codice;
- Nella procedura Configurazione, OPUS, Colori è possibile impostare il colore di sfondo dei campi che appare al passaggio del mouse sui campi stessi;
- Elenchi ABI/CAB: sono stati aggiornati al 22 agosto 2022. E' possibile procedere all'aggiornamento utilizzando la voce di menù Servizi, Programmi, Varie, Aggiornamento ABI/CAB, cliccando sul link per il download e seguendo le istruzioni;
- E' stato sviluppato il connettore con l'**innovativo software documentale Globe** (vuoi sapere quanto ti può essere utile un software di gestione documentale e quanto tempo puoi risparmiare??!?);
- OPUS è certificato funzionante sia con **Windows Server 2022** sia con **Windows 11**;
- OPUS è certificato funzionante sia con SQLServer2019 sia con **SQLServer2022**;
- MEMO: Hai fatto il backup dei dati?